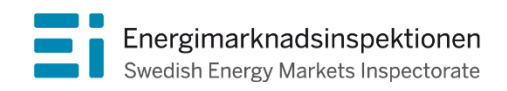

Handbok Version 1.8

# Registrering och uppdatering av uppgifter i Ceremp-registret

Energimarknadsinspektionen (Ei) är en myndighet med uppdrag att arbeta för väl fungerande energimarknader.

Det övergripande syftet med vårt arbete är att Sverige ska ha väl fungerande distribution och handel av el, naturgas, fjärrvärme och fjärrkyla. Vi ska också ta tillvara kundernas intressen och stärka deras ställning på marknaderna.

Konkret innebär det att vi har tillsyn över att företagen följer regelverken. Vi har också ansvar för att utveckla spelreglerna och informera kunderna om vad som gäller. Vi reglerar villkoren för de monopolföretag som driver elnät och naturgasnät och har tillsyn över företagen på de konkurrensutsatta energimarknaderna.

Energimarknaderna behöver spelregler – vi ser till att de följs.

Energimarknadsinspektionen Box 155, 631 03 Eskilstuna Författare: Energimarknadsinspektionen Copyright: Energimarknadsinspektionen Handboken är tillgänglig på www.ei.se

### Förord

Enligt Europaparlamentets och rådets förordning *(EU) nr 1227/2011 om integritet och öppenhet på grossistmarknaderna för energi* (Remit-förordningen) ska marknadsaktörer som utför transaktioner som behöver rapporteras till Byrån för samverkan mellan europeiska tillsynsmyndigheter inom energiområdet (Acer) registrera sig hos den nationella tillsynsmyndigheten i den medlemsstat där de är etablerade eller bosatta. I *Kommissionens Genomförandeförordning (EU) nr 1348/2014 om rapportering av uppgifter för att genomföra artikel 8.2 och 8.6 i Europaparlamentets och rådets förordning (EU) nr 1227/2011 om integritet och öppenhet på grossistmarknaderna för energi* (Genomförandeförordningen för Remit) finns mer information om rapporteringsplikten. Registreringen ska ske innan transaktionerna ingås och marknadsaktören ska endast vara registrerad hos en tillsynsmyndighet. För marknadsaktörer som är etablerade eller bosatta i Sverige innebär det att de ska registrera sig hos Energimarknadsinspektionen (Ei).

Acer och de nationella tillsynsmyndigheterna har ett gemensamt register som kallas för Ceremp, vilket är en förkortning för *"Centralised European Registry for Energy Market Participants"*, där marknadsaktörer som är aktiva på grossistmarknaden för energi ska registrera sig. Registret förbättrar insynen bland marknadens aktörer och är ett viktigt hjälpmedel för energitillsynsmyndigheterna i syfte att förhindra marknadsmanipulation. Ceremp finns i e[n publik version](https://www.acer-remit.eu/portal/european-register) där det går att se vilka aktörer som är registrerade. En del av marknadsaktörernas uppgifter i Ceremp är dock endast tillgängliga för Acer och tillsynsmyndigheterna.

Denna handbok avser registrering som sker i den svenska delen av Ceremp som administreras av Ei. Mer information om Ceremp finns på [Acer:s hemsida.](https://www.acer-remit.eu/portal/home) Hoppas att du hittar den information du behöver i handboken. Vid ytterligare frågor är du välkommen att mejla [remit@ei.se](mailto:remit@ei.se)

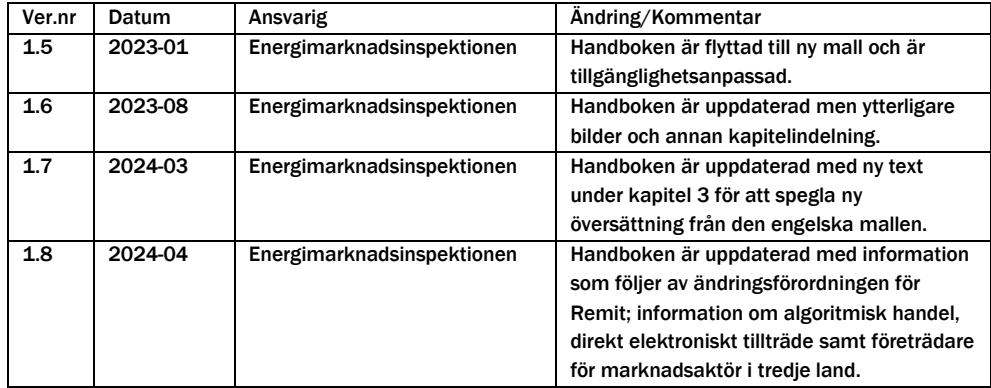

## Innehåll

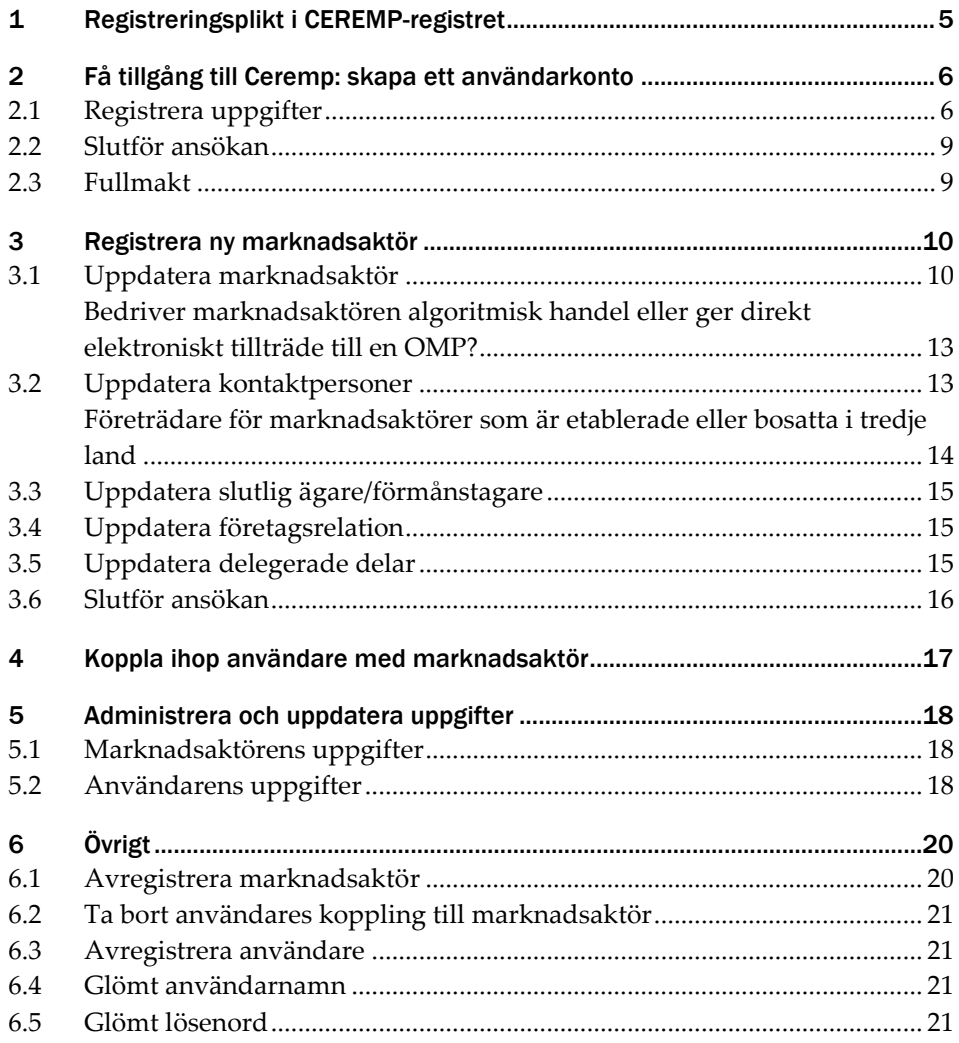

## <span id="page-5-0"></span>1 Registreringsplikt i CEREMPregistret

Enligt artikel 9.1 i Remit ska marknadsaktörer som är etablerade eller bosatta i Sverige och som utför transaktioner som ska rapporteras till Acer registrera sig hos Ei. Vägledning avseende vilka transaktioner som ska rapporteras till Acer finns i Remit-förordningen artikel 8 och Genomförandeförordningen för Remit artikel 3 och 4 (länkar finns längre ner på sidan).

Exempel på rapporteringspliktiga avtal är handel med grossistenergiprodukter som sker på en organiserad marknadsplats, exempelvis Nord Pool, eller bilateralt. Det finns dock undantag när transaktioner inte är rapporteringspliktiga men där registreringsplikt i Ceremp ändå förekommer. Registreringsplikt gäller även för:

- marknadsaktörer som handlar koncerninternt med grossistenergiprodukter, oavsett hur små kvantiteter som handlas.
- marknadsaktörer som enbart handlar med finansiella grossistenergiprodukter som rapporteras enligt finansiell lagstiftning.
- marknadsaktörer som enbart ingår avtal som rör balanstjänster för el eller naturgas.

**Det är marknadsaktörernas ansvar att registrera sig och hålla uppgifterna i Ceremp-registret uppdaterade.**

#### [Remit-förordningen](https://eur-lex.europa.eu/legal-content/SV/TXT/PDF/?uri=CELEX:32011R1227&from=EN)

[Remit ändringsförordning](https://eur-lex.europa.eu/legal-content/SV/TXT/HTML/?uri=OJ:L_202401106#d1e1959-1-1)

#### [Genomförandeförordningen för Remit](https://eur01.safelinks.protection.outlook.com/?url=https%3A%2F%2Feur-lex.europa.eu%2Flegal-content%2FSV%2FTXT%2FPDF%2F%3Furi%3DCELEX%3A32014R1348%26from%3DEN&data=04%7C01%7C%7C061d6189d6b14d1d7bfd08d963bac3e0%7C834c9d4237e54955865e1e573f4735c8%7C0%7C0%7C637650476077522273%7CUnknown%7CTWFpbGZsb3d8eyJWIjoiMC4wLjAwMDAiLCJQIjoiV2luMzIiLCJBTiI6Ik1haWwiLCJXVCI6Mn0%3D%7C1000&sdata=HWgKR9dALv4JnP9l30k%2Bdkksne0Zqk%2BkC2JR%2F4S7Yfg%3D&reserved=0)

Marknadsaktörer som är registrerade i den svenska delen av Ceremp betalar varje år en Remitavgift till Ei. Remitavgiften finansierar myndighetens arbetsuppgifter med tillsyn enligt Remit. Läs mer om förordningen och avgiften här: [REMIT](https://www.ei.se/bransch/marknadsovervakning/remit-forordningen)förordningen - [Energimarknadsinspektionen \(ei.se\).](https://www.ei.se/bransch/marknadsovervakning/remit-forordningen)

## <span id="page-6-0"></span>2 Få tillgång till Ceremp: skapa ett användarkonto

När du skapar en användare ska du endast ha ett användarkonto, det kontot kan sedan kopplas till en eller flera marknadsaktörer i Ceremp. Kom ihåg att din användare är personlig. Om ytterligare medarbetare behöver kunna administrera Ceremp behöver denna ha ett eget användarkonto.

#### <span id="page-6-1"></span>2.1 Registrera uppgifter

För att registrera en ny användare, använd denna länk: [Ceremp.](https://www.acer-remit.eu/ceremp/home?nraShortName=26&lang=sv_SE)

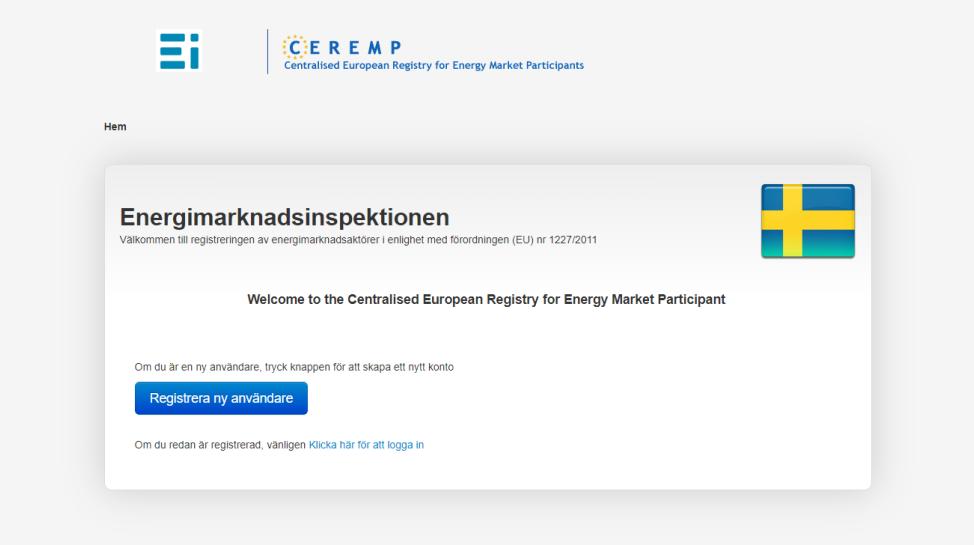

På startsidan uppe till höger kan du välja i det språk som önskas. Denna handbok utgår från versionen med svenskt språk.

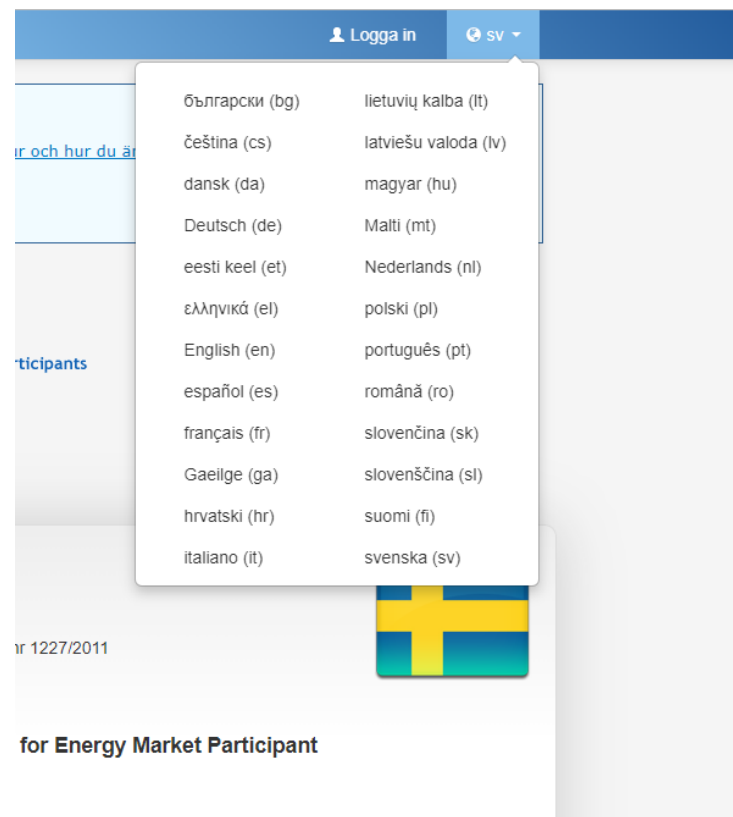

Välj sedan "Registrera ny användare" och fyll i de uppgifter som begärs i Ceremp (obligatoriska uppgifter är markerade med \*).

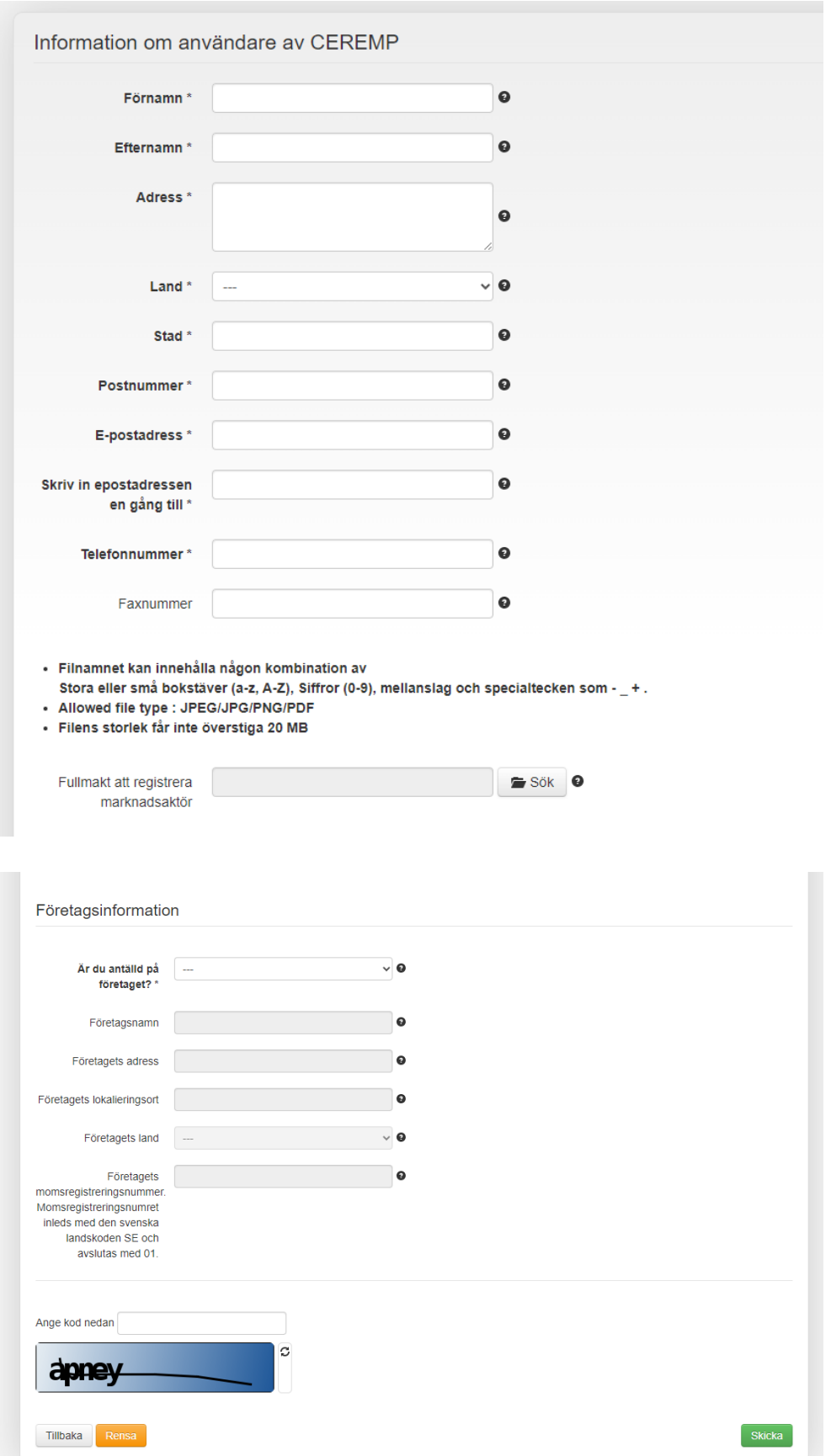

### <span id="page-9-0"></span>2.2 Slutför ansökan

För att slutföra ansökan om registrering av ny användare välj "Skicka" längst ner till höger.

När Ei har godkänt användaren får du ett mejl som innehåller en kod (6 siffror) som också är ditt användarnamn. Mejlet innehåller en länk för att aktivera ditt konto. Aktiveringskoden som skickas ut är giltig i sju dagar. Om du skulle få problem med att aktivera ditt konto kan du kontakta oss på [remit@ei.se.](mailto:remit@ei.se)

När din användare är aktiv kan du logga in i Ceremp. Användarkontot ger dig möjlighet att registrera och administrera marknadsaktörer i registret.

### <span id="page-9-1"></span>2.3 Fullmakt

Om du inte är anställd hos marknadsaktören vars uppgifter du ska administrera i Ceremp, exempelvis om du är konsult, behöver du bifoga en fullmakt till din användare innan du skapar en ny marknadsaktör eller ansöker om koppling till en befintlig marknadsaktör. Ei har ingen mall för hur fullmakten ska utformas. Fullmakten ska dock innehålla åtminstone följande uppgifter:

- Vem som är fullmaktsgivare och vem som är fullmaktstagare.
- Vad fullmaktstagaren har rätt att göra med fullmaktens stöd (exempelvis behörighet att administrera marknadsaktörens uppgifter i Ceremp).
- Datum och hur länge fullmakten gäller om tiden är begränsad. Vid ett begränsat tidsintervall är det marknadsaktörens ansvar att följa upp att ny användare blir kopplad till aktören och gammal användare tas bort.
- Underskrifter (firmatecknare och fullmaktstagare).

## <span id="page-10-0"></span>3 Registrera ny marknadsaktör

För att registrera en ny marknadsaktör, logga in i [Ceremp](https://www.acer-remit.eu/casmp/login?service=https%3A%2F%2Fwww.acer-remit.eu%2Fceremp%2Fj_spring_cas_security_check) med ditt användarnamn (6 siffror). Du kommer få en säkerhetskod till din mejl som du behöver fylla i vid inloggning. Om du är osäker på om bolaget redan är registrerat kan du söka i den publika delen av Ceremp. Ett bolag kan bara vara registrerat i ett lands register åt gången.

Börja registreringen av marknadsaktören genom att klicka på "Ny marknadsaktör". Om du inte är anställd hos marknadsaktören, exempelvis är konsult på uppdrag av marknadsaktören, behöver du först bifoga en fullmakt till din användare. För mer information om vad som bör ingå i fullmakten se avsnitt [2.3](#page-9-1) Fullmakt.

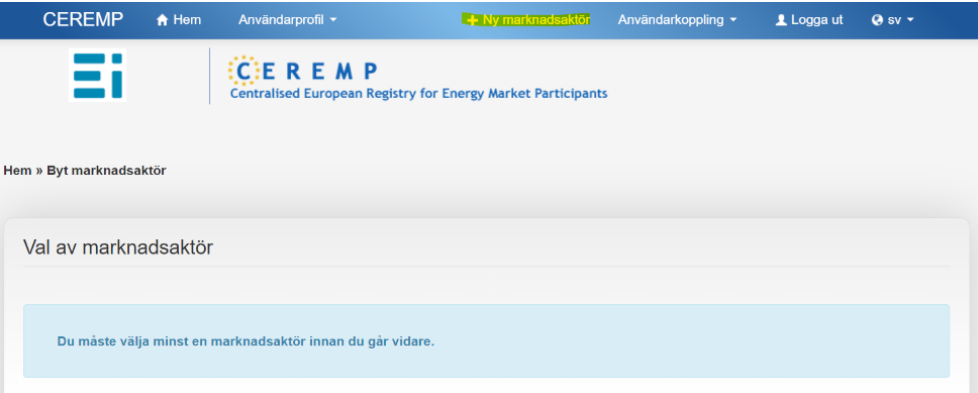

Fyll i uppgifterna som efterfrågas. Det är fem avsnitt som du behöver gå igenom, dessa är marknadsaktör, kontaktpersoner, slutlig ägare/förmånstagare, bolagsstruktur och delegerat ombud (delegerade delar).

#### <span id="page-10-1"></span>3.1 Uppdatera marknadsaktör

Under avsnittet "information om marknadsaktören" ska uppgifter såsom företagsnamn, bolagsform, företagsadress och momsregistreringsnummer anges. Om bolaget använder en EIC, BIC, LEI eller GS1-kod vid rapportering av handel eller för att identifiera sig, ska även dessa koder fyllas i.

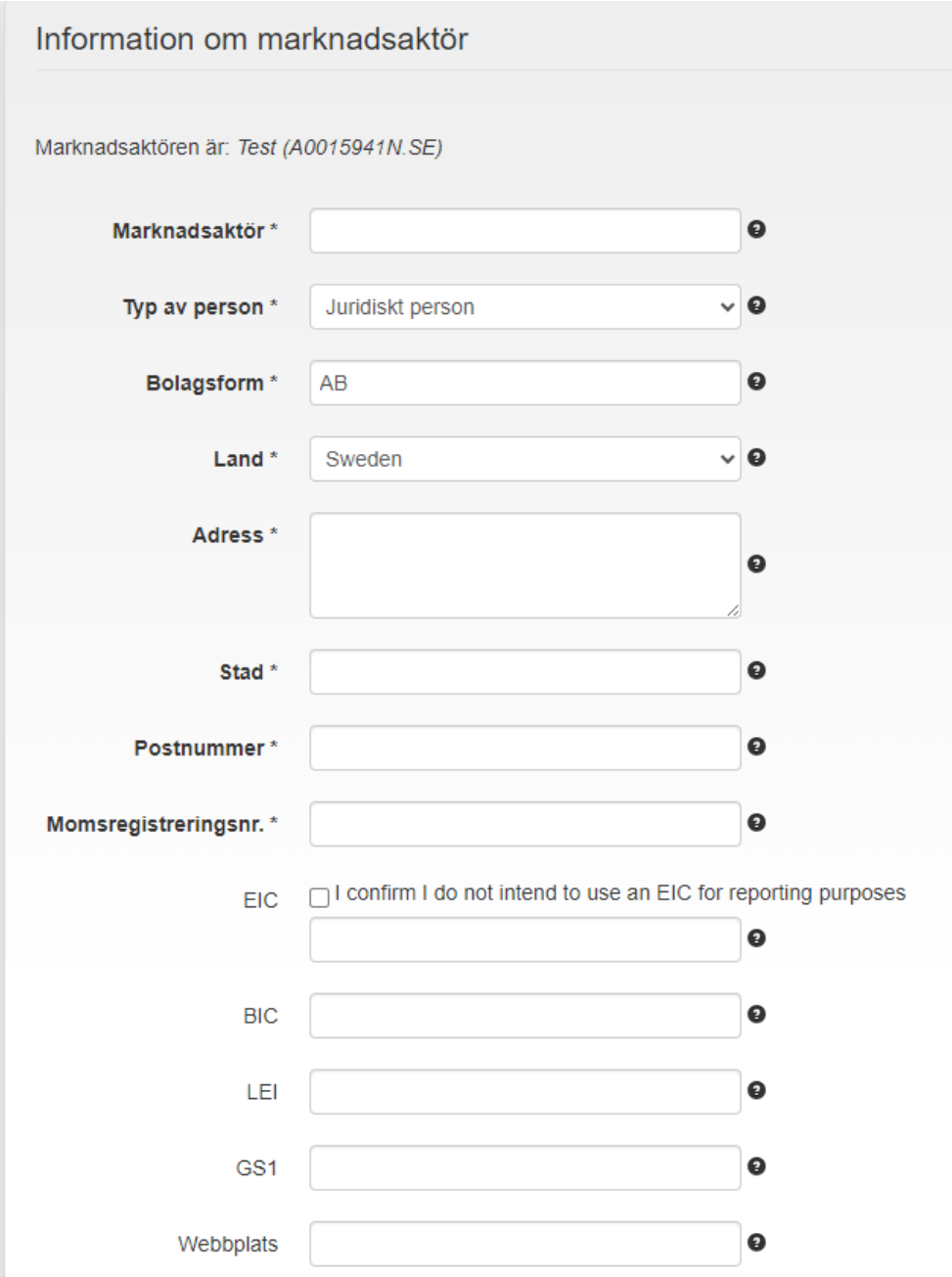

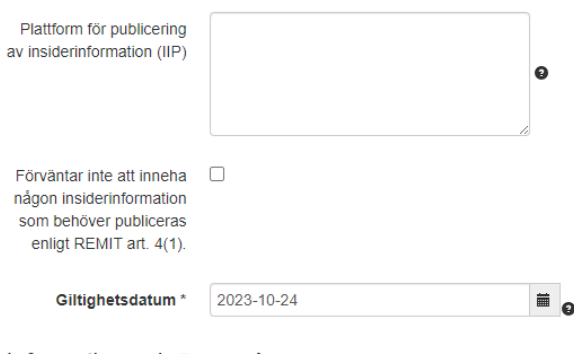

Informationen krävs av Acer

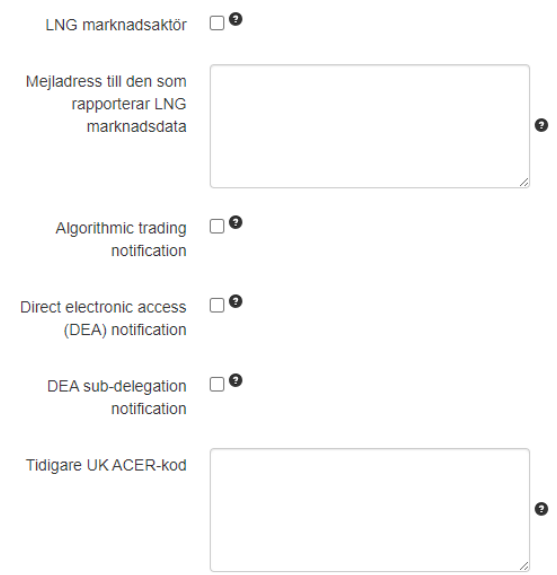

För att ansökan ska kunna godkännas behöver du fylla i en godkänd "Inside Information Platform" (IIP) i fältet "plattform för publicering av insiderinformation". [Lista på godkända IIP:s](https://www.acer-remit.eu/portal/list-inside-platforms) finns på ACER:s hemsida.

Fyll i plattformens namn som framgår av listan hos Acer. Om en tredje part publicerar marknadsaktörens insiderinformation ska den godkända plattform som används av den tredje parten anges. Att uppge marknadsaktörens egen hemsida godkänns inte som alternativ.

I undantagsfall kan en bedömning göras om att marknadsaktören inte har eller kommer att ha någon insiderinformation, och därav inte ingår ett avtal med en IIP. I detta fall kan du kryssa i rutan för "Förväntar inte att inneha insiderinformation som behöver publiceras enligt Remit art. 4(1)".

#### <span id="page-13-0"></span>Bedriver marknadsaktören algoritmisk handel eller ger direkt elektroniskt tillträde till en OMP?

Enligt artikel 5a i Remit (ändringsförordningen) är det ett krav för marknadsaktörer som bedriver algoritmisk handel att anmäla detta till tillsynsmyndigheten i det land där marknadsaktören är registrerad.

Även en marknadsaktör som tillhandahåller direkt elektroniskt tillträde till en organiserad marknadsplats (OMP) ska anmäla detta. Detta görs genom att kryssa i rutorna som visas i bilden ovan.

#### *Definitioner*

**Algoritmisk handel:** handel, inbegripet högfrekvenshandel, med grossistenergiprodukter där en datoralgoritm automatiskt bestämmer enskilda handelsorderparametrar såsom huruvida ordern ska initieras samt tidpunkt, pris och kvantitet för ordern eller hur ordern ska behandlas efter det att den har lagts, med begränsat eller obefintligt mänskligt ingripande, vilket inte inbegriper system som används endast för dirigering av order till en eller flera organiserade marknadsplatser eller för expediering av order utan att några handelsparametrar fastställs eller för bekräftelse av order eller bearbetning efter handeln av genomförda transaktioner.

**Direkt elektroniskt tillträde:** ett arrangemang där en medlem av eller deltagare eller kund på en organiserad marknadsplats tillåter en annan person att använda dennes handelskod, så att personen elektroniskt kan vidarebefordra handelsorder avseende en grossistenergiprodukt direkt till den organiserade marknadsplatsen, vilket omfattar arrangemang som innebär att personen använder medlemmens eller deltagarens eller kundens it-infrastruktur, eller något förbindelsesystem som tillhandahålls av medlemmen, deltagaren eller kunden, för att vidarebefordra dessa handelsorder (direkt marknadstillträde) och arrangemang där en sådan infrastruktur inte används av en person (sponsrat tillträde).

**Organiserad marknadsplats eller OMP:** en energibörs, en energimäklare, en energikapacitetsplattform eller ett annat system eller en annan anläggning där flera tredje parters köp- eller säljintressen i grossistenergiprodukter samverkar på ett sätt som kan leda till en transaktion.

#### <span id="page-13-1"></span>3.2 Uppdatera kontaktpersoner

Fyll i samtliga tre rader med kontaktuppgifter under avsnittet "Uppdatera kontaktpersoner". Samma person kan anges i flera roller.

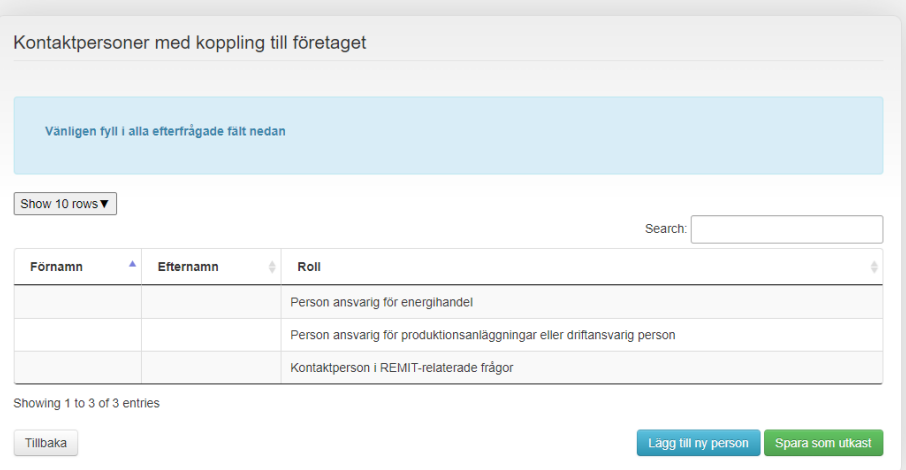

Ei använder i första hand "Contact of communications" när vi behöver ta kontakt med marknadsaktören i Remit-frågor. Säkerställ därför att uppgifterna hålls uppdaterade.

Ei använder även kontaktuppgifterna för utskick av beslut av den årliga Remitavgiften.

#### <span id="page-14-0"></span>Företrädare för marknadsaktörer som är etablerade eller bosatta i tredje land

Enligt artikel 9.1 i Remit ska marknadsaktörer som är etablerade eller bosatta i tredje land (land utanför EU) utse en företrädare (fysisk person) i den medlemsstat där de är verksamma på grossistmarknaden för energi. Det ska ske senast den 8 november 2024. För de marknadsaktörer som är etablerade eller bosatta i tredje land och verksamma på den svenska grossistenergimarknaden ska följande information meddelas till Ei via Ceremp:

- Information om företrädarens namn,
- e-postadress,
- postadress, och
- telefonnummer.

Företrädaren ska utses genom en skriftlig fullmakt och vara bemyndigad att agera på marknadsaktörens vägnar. Kopia på fullmakten bör, i väntan på möjligheten att bifoga den i Ceremp, mejlas till Ei via remit@ei.se.

Ceremp kommer att uppdateras med möjlighet till att registrera denna information. I väntan på uppdatering av registret rekommenderar vi marknadsaktörer i tredje land att lägga in denna information under "kontaktpersoner", och under "kontaktperson i Remit-relaterade frågor". Som "befattning" anges "företrädare för marknadsaktör i tredje land". Ange även gärna företrädarens arbetsplats.

#### <span id="page-15-0"></span>3.3 Uppdatera slutlig ägare/förmånstagare

Marknadsaktörens ägare anges under avsnittet "slutlig ägare/förmånstagare". Gå så högt upp i företagshierarkin som möjligt.

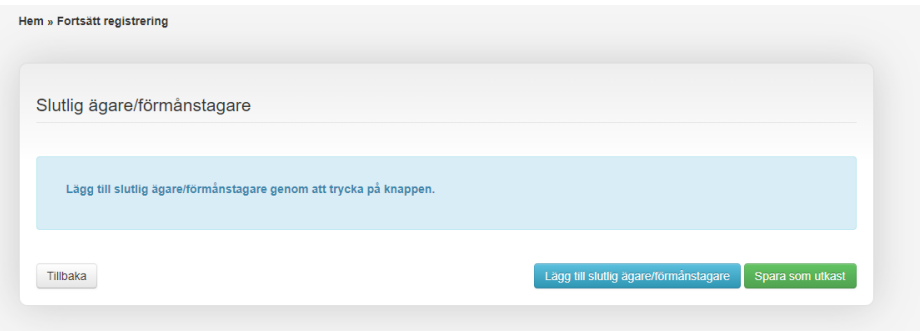

### <span id="page-15-1"></span>3.4 Uppdatera företagsrelation

Om marknadsaktören har en företagsrelation till andra bolag som finns registrerade i Ceremp anges dessa marknadsaktörer under avsnittet "uppdatera företagsrelation". Den som administrerar de andra bolagen i registret behöver sedan godkänna relationen.

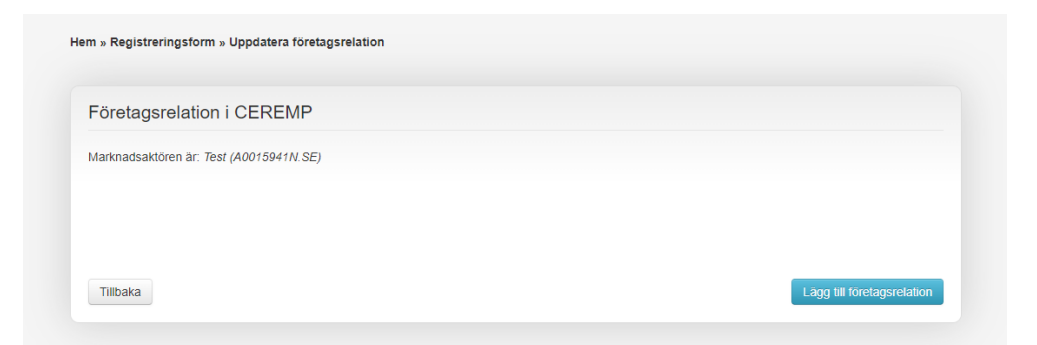

### <span id="page-15-2"></span>3.5 Uppdatera delegerade delar

Om marknadsaktören har rapporteringspliktig handel behöver denna rapporteras in via en godkänd "Registered Reporting Mechanism" (RRM), som i sin tur ska anges under avsnittet "delegerade delar". Det är RRM-aktörens Acer-kod som ska fyllas i.

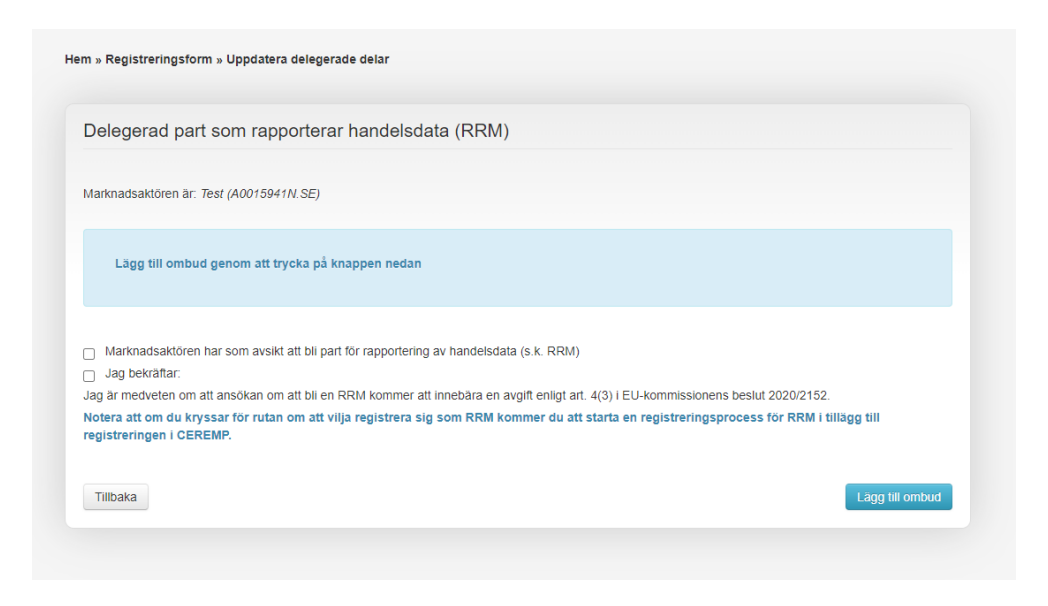

Mer information om [godkända RRM:s](https://www.acer-remit.eu/portal/list-of-rrm) finns på Acer:s hemsida.

Om du avser att marknadsaktören själv ska bli en RRM kan du kryssa för den översta rutan. I detta fall kommer Acer fortsätta kommunikationen kring att bli en RRM i en separat mejltråd.

#### <span id="page-16-0"></span>3.6 Slutför ansökan

Kontrollera angivna uppgifter och tryck på "Skicka" längst ner till höger för att slutföra ansökan om ny registrering av marknadsaktör.

Om marknadsaktörens uppgifter behöver justeras skickar Ei en begäran om ändring/komplettering till användaren som registrerat marknadsaktören via registret. När sedan Ei har godkänt ansökan om registrering kommer användaren att få ett mejl med marknadsaktörens Acer-kod, koden skickas ut direkt från systemet per mejl till användaren.

## <span id="page-17-0"></span>4 Koppla ihop användare med marknadsaktör

För att koppla din användare till en befintlig marknadsaktör i Ceremp, logga in i [Ceremp](https://www.acer-remit.eu/casmp/login?service=https%3A%2F%2Fwww.acer-remit.eu%2Fceremp%2Fj_spring_cas_security_check) med ditt användarnamn (6 siffror). Du kommer få en säkerhetskod till din mejl som du behöver fylla i vid inloggning.

Välj sedan "Användarkoppling" – "Ny användarkoppling till marknadsaktör". Sök upp marknadsaktören som du önskar koppla dig till. Om du inte är anställd hos marknadsaktören, exempelvis är konsult på uppdrag av marknadsaktören, behöver du först bifoga en fullmakt till din användare. Bifoga även samma fullmakt vid din ansökan om koppling till marknadsaktören. För mer information om vad som bör ingå i fullmakten se avsnitt [2.3](#page-9-1) Fullmakt.

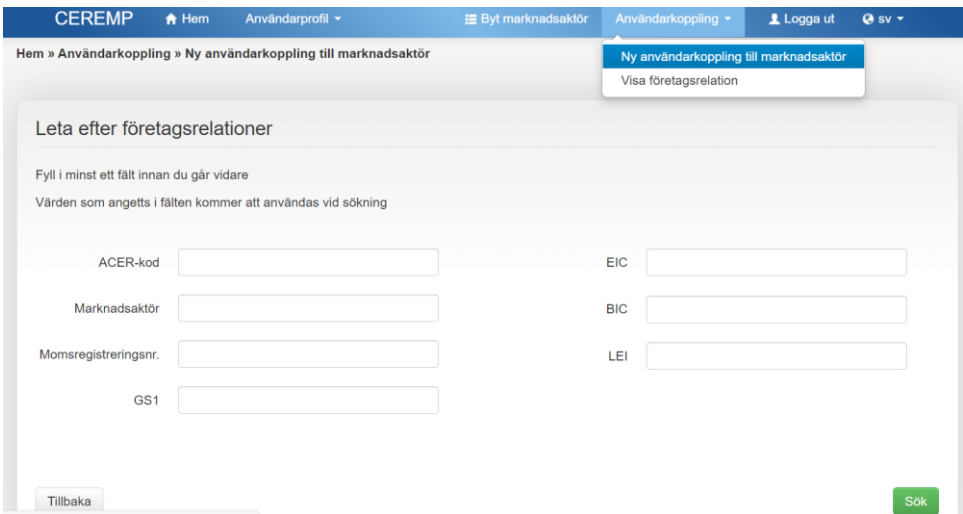

För att slutföra begäran om användarkoppling till marknadsaktör, välj "Skicka" längst ner till höger.

När Ei har godkänt användarkopplingen till marknadsaktören får du ett mejl om godkänd användarkoppling och du har då vid nästa inloggning i Ceremp tillgång till aktörens uppgifter.

## <span id="page-18-0"></span>5 Administrera och uppdatera uppgifter

Det är aktören som är ansvarig att hålla uppgifterna i Ceremp-registret uppdaterade enligt artikel 9 i Remit. Användare kopplade till marknadsaktören ska ändra uppgifter vid behov.

#### <span id="page-18-1"></span>5.1 Marknadsaktörens uppgifter

För att kontrollera och eventuellt ändra marknadsaktörens uppgifter i Ceremp, logga in i [Ceremp](https://www.acer-remit.eu/casmp/login?service=https%3A%2F%2Fwww.acer-remit.eu%2Fceremp%2Fj_spring_cas_security_check) med ditt användarnamn (6 siffror). Du kommer få en säkerhetskod till din mejl som du behöver fylla i vid inloggning.

Välj sedan den marknadsaktör du vill uppdatera/ändra för. Välj "Marknadsaktör" – "Registreringsform" och kontrollera uppgifterna.

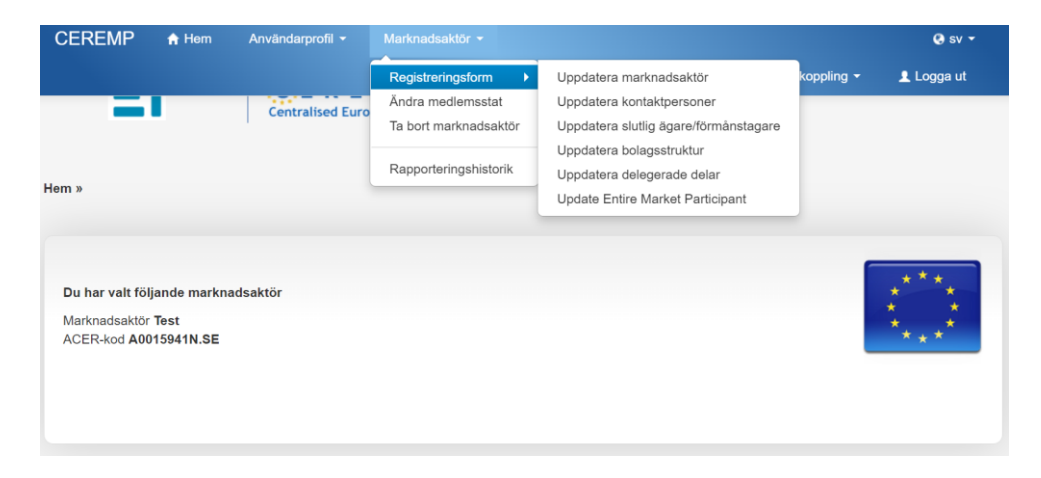

Ändra eventuella uppgifter och spara sedan längst ner till höger. Ta gärna tillfället i akt och se över att all övrig information som är registrerad på marknadsaktören också är uppdaterad.

#### <span id="page-18-2"></span>5.2 Användarens uppgifter

För att kontrollera och eventuellt ändra dina användaruppgifter i Ceremp, logga in i Ceremp med ditt användarnamn (6 siffror). Välj sedan "Användarprofil" – "Redigera konto".

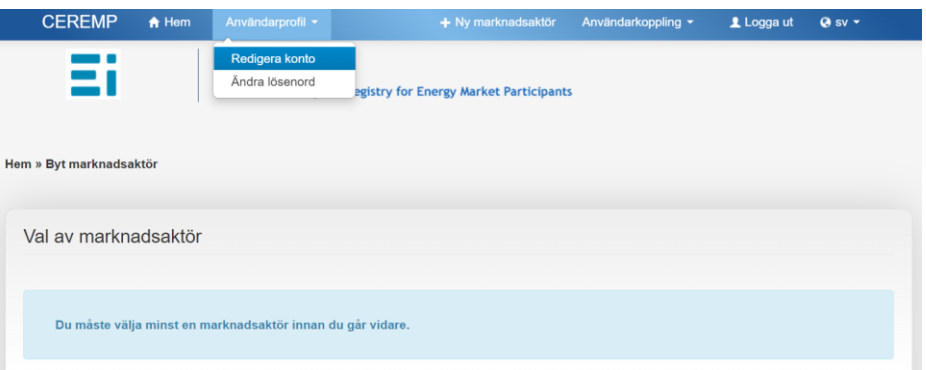

Uppdatera och spara sedan längst ner till höger.

Ta gärna tillfället i akt och se över att övrig information också är uppdaterad.

# <span id="page-20-0"></span>6 Övrigt

#### <span id="page-20-1"></span>6.1 Avregistrera marknadsaktör

För att avregistrera en marknadsaktör i Ceremp, logga in i Ceremp med ditt användarnamn (6 siffror). Välj sedan "Marknadsaktör"– "Ta bort marknadsaktör".

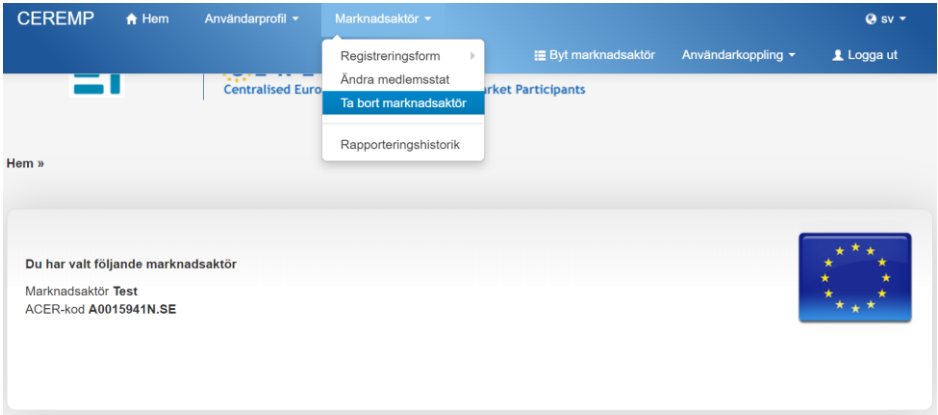

Ange en motivering för avregistreringen.

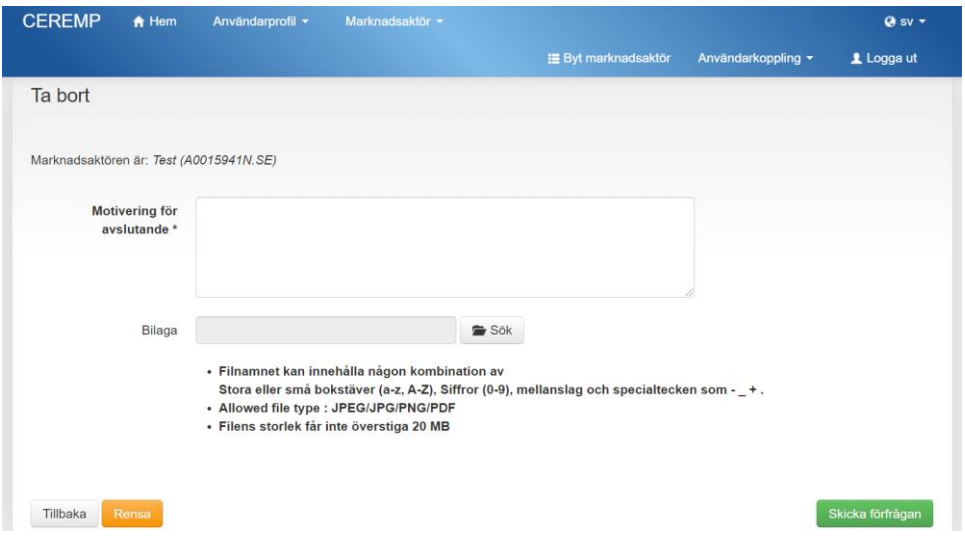

För att slutföra begäran om avregistrering av marknadsaktör välj "Skicka förfrågan" längst ner till höger.

När Ei har godkänt avregistreringen kommer marknadsaktören att plockas bort från Ceremp-registret.

### <span id="page-21-0"></span>6.2 Ta bort användares koppling till marknadsaktör

För att ta bort din användares koppling till en marknadsaktör behöver du mejla [remit@ei.se.](mailto:remit@ei.se) Uppge ditt namn och marknadsaktören som du önskar kopplas bort från. Du kan även mejla oss en annan användare ska tas bort.

### <span id="page-21-1"></span>6.3 Avregistrera användare

Om du vill avregistrera din användare i Ceremp kan du mejla remit@ei.se.

### <span id="page-21-2"></span>6.4 Glömt användarnamn

Mejla till **[remit@ei.se](mailto:remit@ei.se)** med ditt namn och vilken marknadsaktör det gäller så återkommer vi med ditt användarnamn.

### <span id="page-21-3"></span>6.5 Glömt lösenord

Använd "Forgotten Password" som finns på inloggningssidan Ceremp. Du ska då få en återställningslänk till den mejladress du registrerat för din användare. Om funktionen inte fungerar, testa igen efter en timme.